## **CONNEXION SUR WINDOWS 7 VIA « CLE 3G/4G »**

## 1/ CONNEXION AVEC L'UTILITAIRE FOURNI AVEC VOTRE CLE

Saisir votre code PIN et l'APN de votre fournisseur d'accès, ici « mmsbouygtel.com »

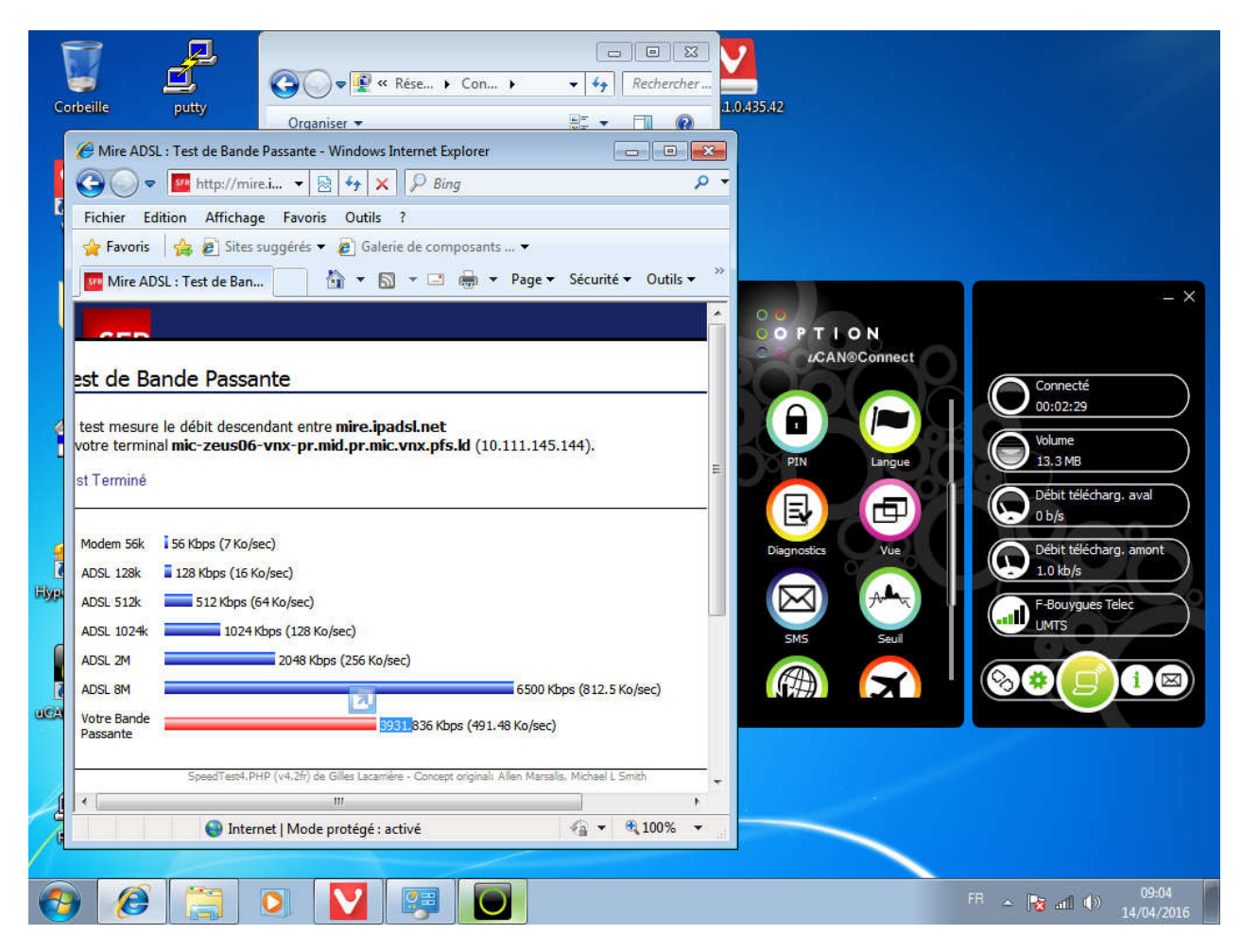

## *1/ CONNEXION AVEC LE CENTRE DE CONNEXION RESEAU*

« Panneau de configuration\Réseau et Internet\Connexions réseau »

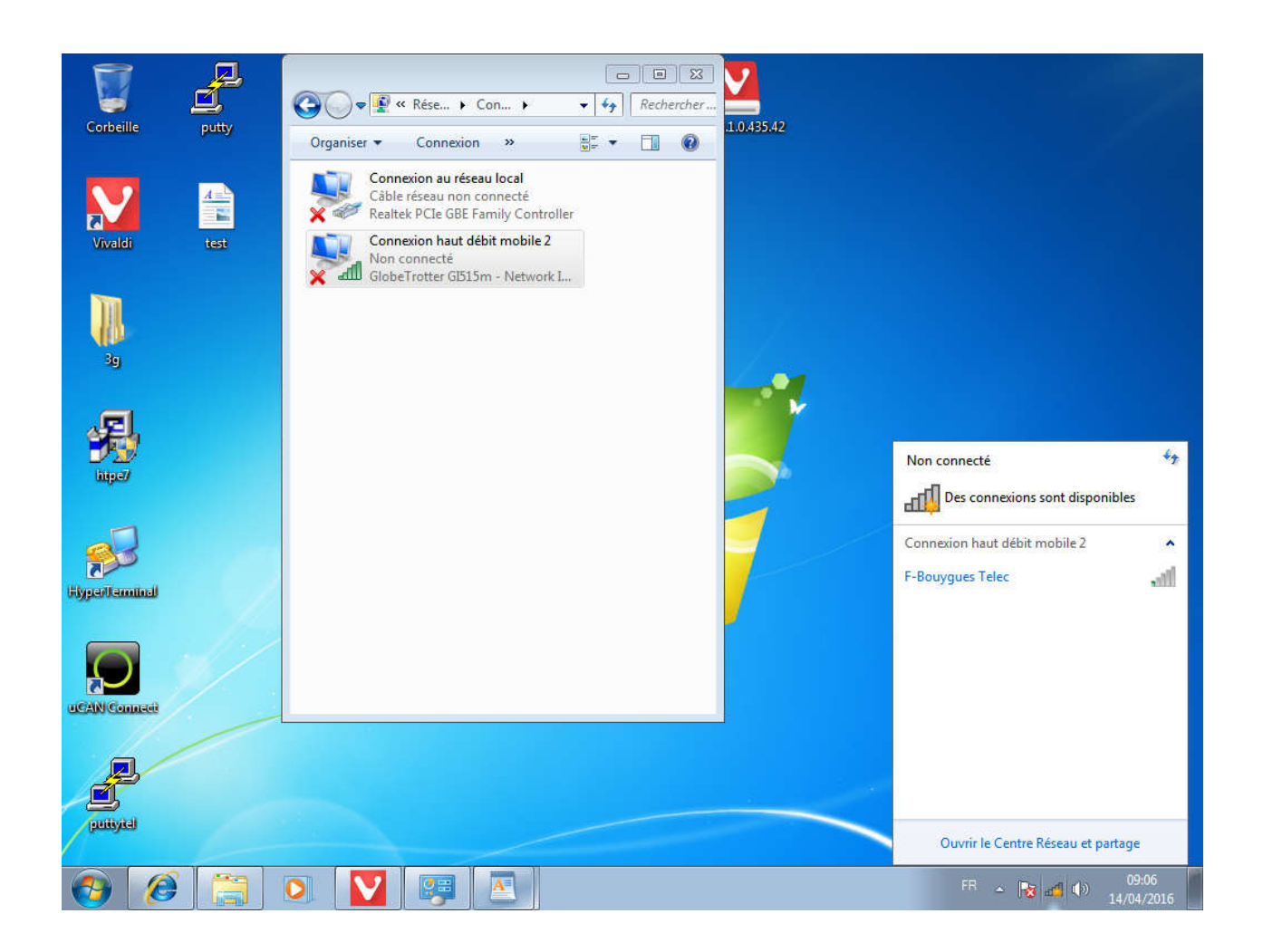

Cliquer sur « connecter »

(Saisir l'APN de votre fournisseur d'accès, ici « **mmsbouygtel.com »** et laisser vide nom d'utilisateur et mot de passe – si demandé saisir votre code PIN)

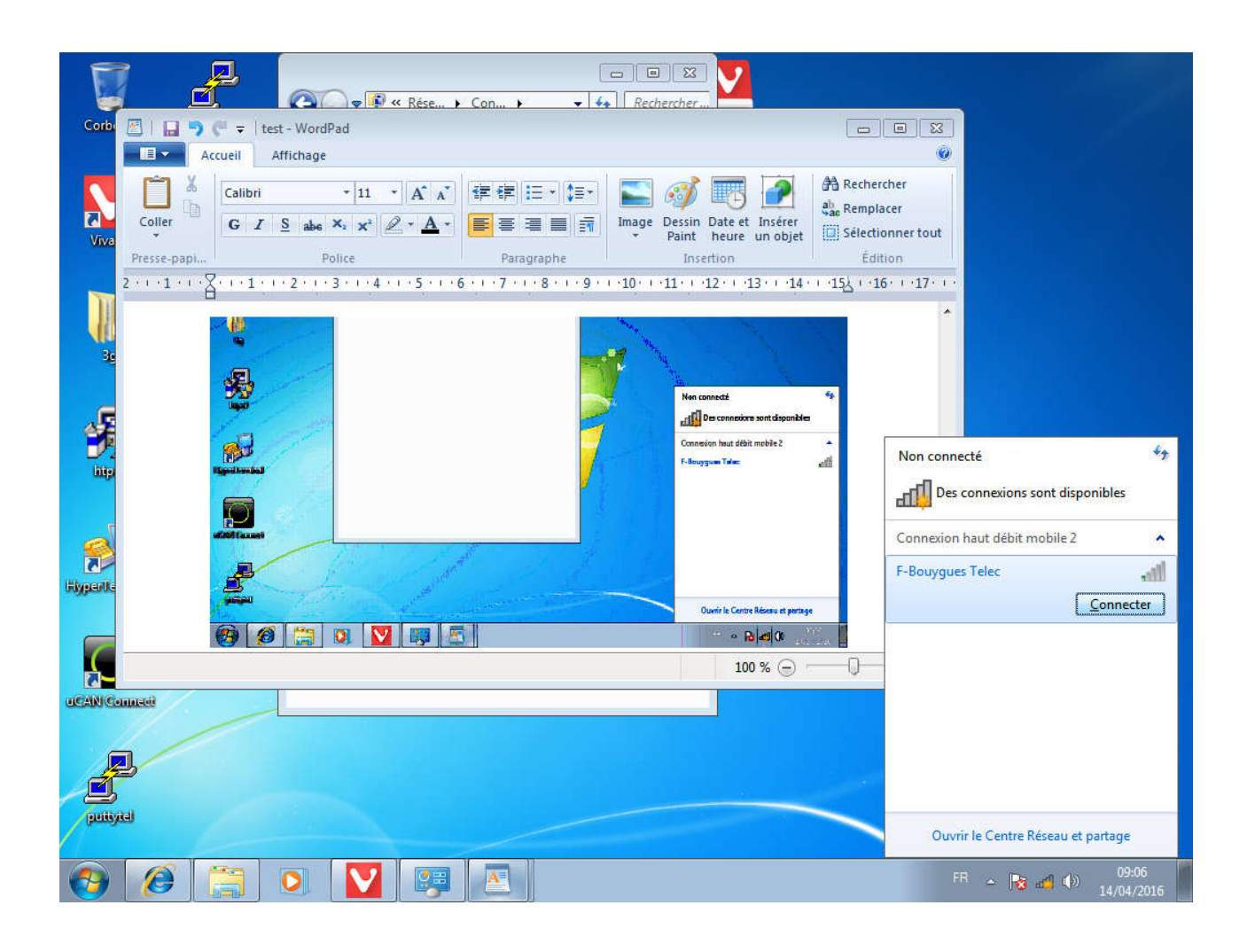

## Connexion réalisée

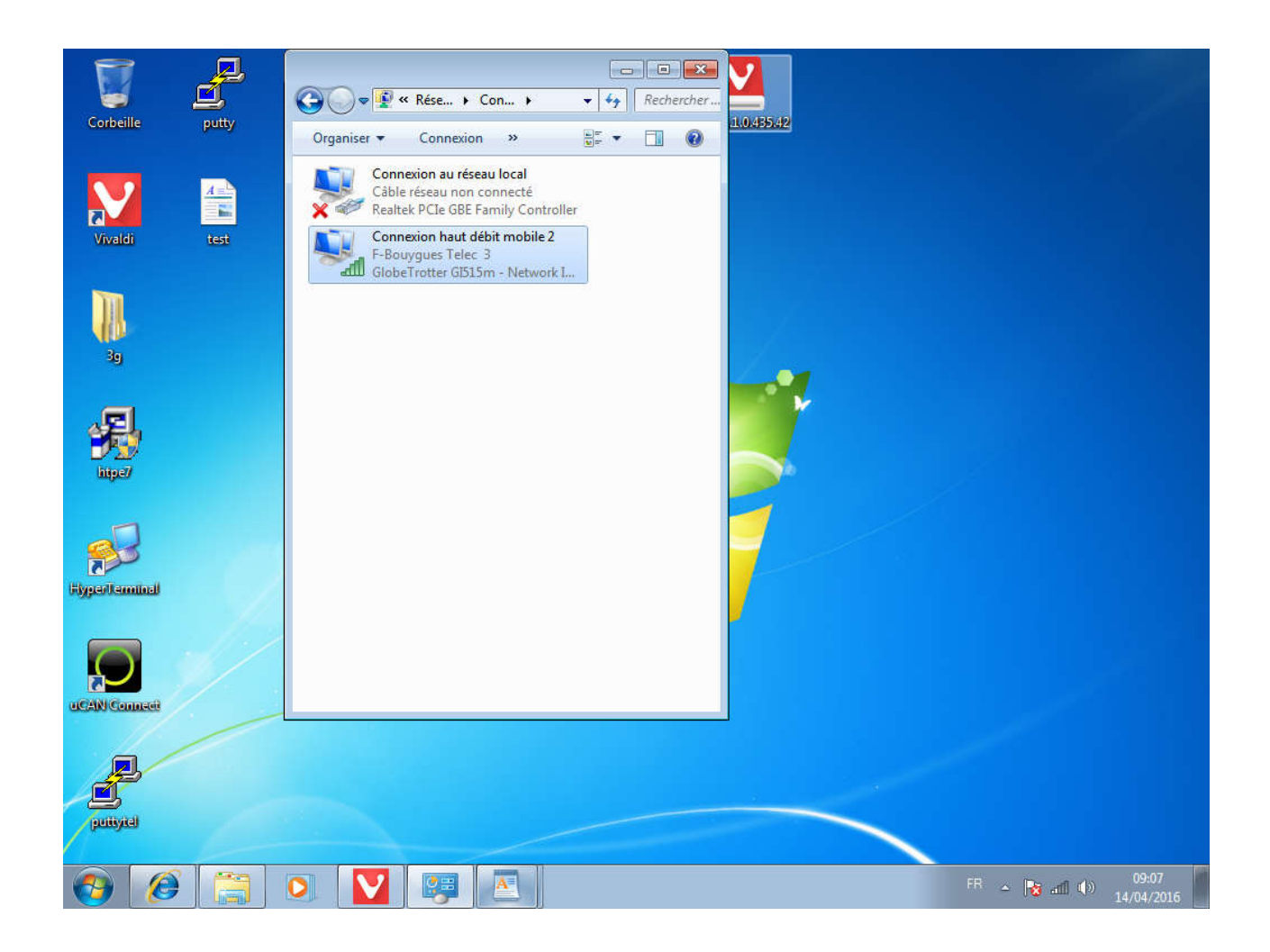